## **STARFISH HOW TO CANCEL AN APPOINTMENT ON**

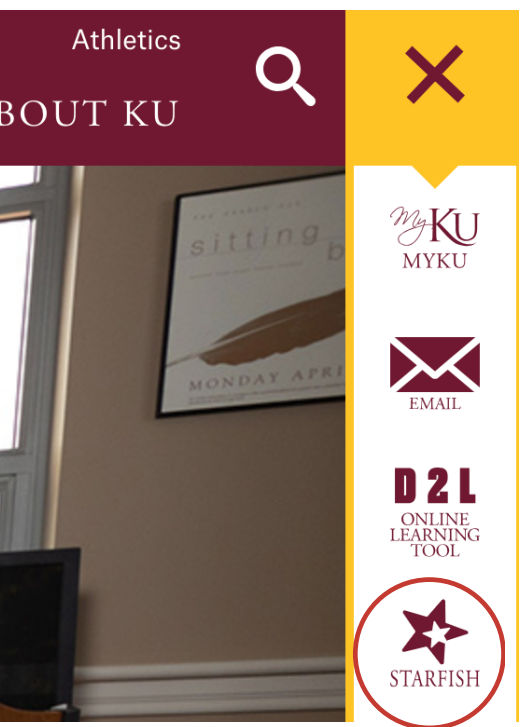

## **STEP 1: LOG INTO STARFISH**

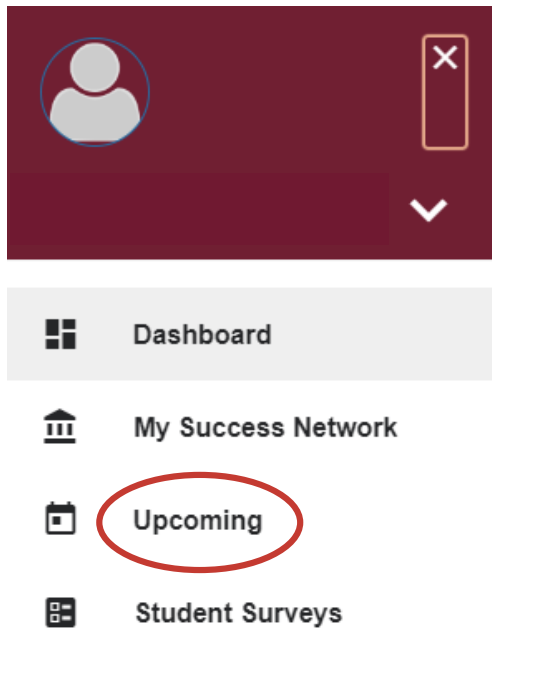

## **STEP 2: CLICK THE THREE BAR MENU (TOP LEFT) AND SELECT "UPCOMING"**

C Friday, March 08 10:30 am-11:00 am

Tutoring Services, Rohrbach Library Room 26

FUNDAMENTALS OF MATH I (MAT 103 030 SPRING2024)

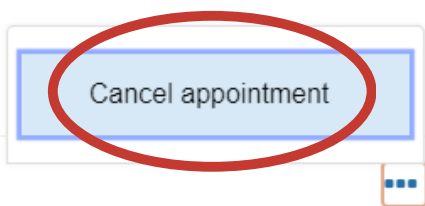

## +123-456-7890 **STEP 3: CLICK THE THREE DOTS (LOWER RIGHT CORNER). THEN CLICK "CANCEL APPOINTMENT"**